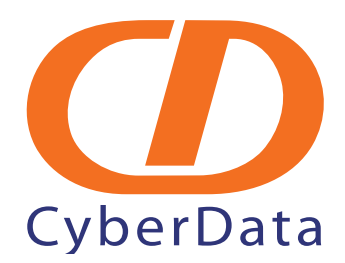

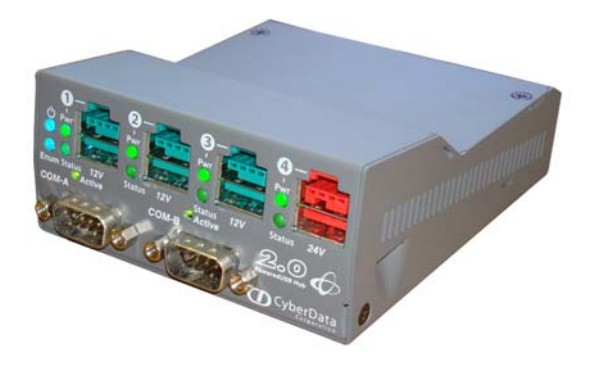

# *Operations Guide for the 4-Port PoweredUSB 2.0 Hub*

*with Serial Ports and External Power Supply* 

Part #*010845*

*CyberData Corporation 2555 Garden Road Monterey, CA 93940 (831) 373-2601*

930105B

#### **Operations Guide for the 4-Port PoweredUSB 2.0 Hub 930105B with External Power Supply 010845**

#### COPYRIGHT NOTICE: © 2008, CyberData Corporation, ALL RIGHTS RESERVED.

This manual and related materials are the copyrighted property of CyberData Corporation. No part of this manual or related materials may be reproduced or transmitted, in any form or by any means (except for internal use by licensed customers), without prior express written permission of CyberData Corporation. This manual, and the products, software, firmware, and/or hardware described in this manual are the property of CyberData Corporation, provided under the terms of an agreement between CyberData Corporation and recipient of this manual, and their use is subject to that agreement and its terms.

DISCLAIMER: Except as expressly and specifically stated in a written agreement executed by CyberData Corporation, CyberData Corporation makes no representation or warranty, express or implied, including any warranty or merchantability or fitness for any purpose, with respect to this manual or the products, software, firmware, and/or hardware described herein, and CyberData Corporation assumes no liability for damages or claims resulting from any use of this manual or such products, software, firmware, and/or hardware. CyberData Corporation reserves the right to make changes, without notice, to this manual and to any such product, software, firmware, and/or hardware.

OPEN SOURCE STATEMENT: Certain software components included in CyberData products are subject to the GNU General Public License (GPL) and Lesser GNU General Public License (LGPL) "open source" or "free software" licenses. Some of this Open Source Software may be owned by third parties. Open Source Software is not subject to the terms and conditions of the CyberData COPYRIGHT NOTICE or software licenses. Your right to copy, modify, and distribute any Open Source Software is determined by the terms of the GPL, LGPL, or third party, according to who licenses that software.

Software or firmware developed by CyberData that is unrelated to Open Source Software is copyrighted by CyberData, subject to the terms of CyberData licenses, and may not be copied, modified, reverse-engineered, or otherwise altered without explicit written permission from CyberData Corporation.

TRADEMARK NOTICE: CyberData Corporation and the CyberData Corporation logos are trademarks of CyberData Corporation. Other product names, trademarks, and service marks may be the trademarks or registered trademarks of their respective owners.

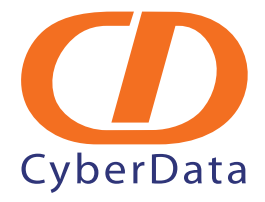

Phone: (831) 373-2601 Technical Support Ext. 333 support@cyberdata.net Fax: (831) 373-4193 Company and product information at www.cyberdata.net

CyberData Corporation 930105B Operations Guide

# Contents

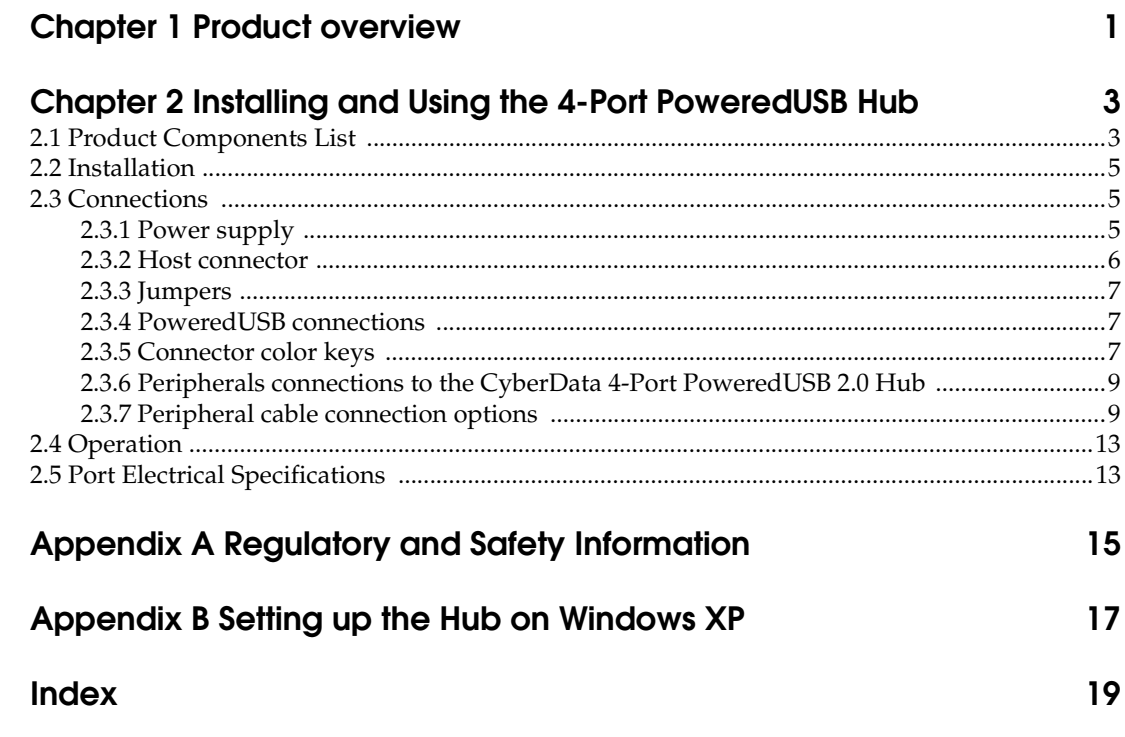

ii

# <span id="page-4-0"></span>1 Product overview

The CyberData 4-Port PoweredUSB 2.0 Hub provides a simple, affordable way to add up to four PoweredUSB ports to your PC. These additional ports are controlled by the PC's Standby and Wake commands. This add-on Hub makes it easy to connect the PC to devices that require more than the 500mA of +5 volts supplied with the standard USB interface.

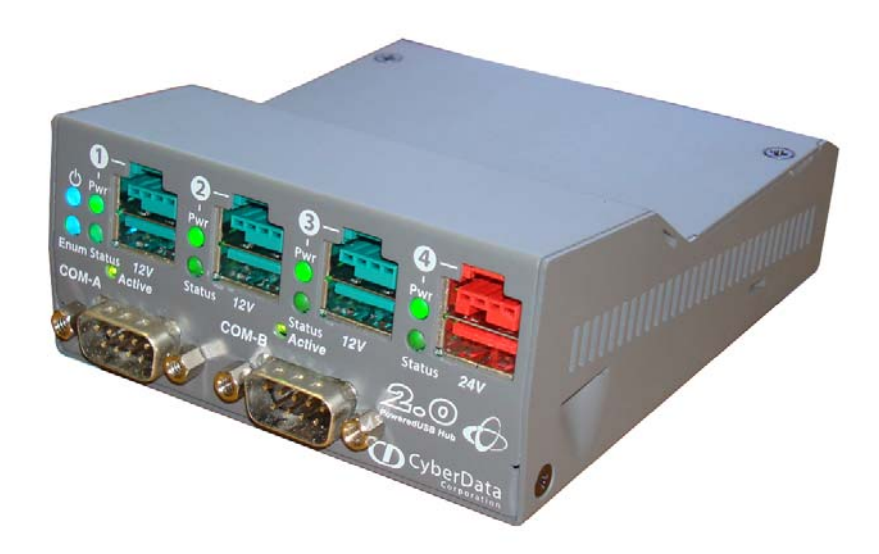

#### Product features ● 4 PoweredUSB ports

- <span id="page-4-2"></span>
- $\bullet$  One +24 volt up to 2.3A
- <span id="page-4-3"></span>Three  $+12$  volt up to  $1.5A$  each
- Short circuit and over current protected
- Multiple power supply options
- Plug-n-Play installation
- Peripheral power controlled by PC stand-by and wake commands
- LED indicators for port power output and USB 2.0 status
- <span id="page-4-5"></span><span id="page-4-4"></span>Two-year warranty
- <span id="page-4-1"></span>License note The PoweredUSB controller board contains certain technology that is covered by an  $\text{IBM}_{\text{@}}$  patent. CyberData Corporation is licensed with IBM to manufacture, and to sell or lease products that incorporate this technology. This license also permits other entities to resell or release these Cyberdata products after they have been purchased from CyberData.

Documentation note The documentation for this product is released in an English language version only.

<span id="page-5-5"></span><span id="page-5-4"></span><span id="page-5-3"></span><span id="page-5-2"></span><span id="page-5-1"></span><span id="page-5-0"></span>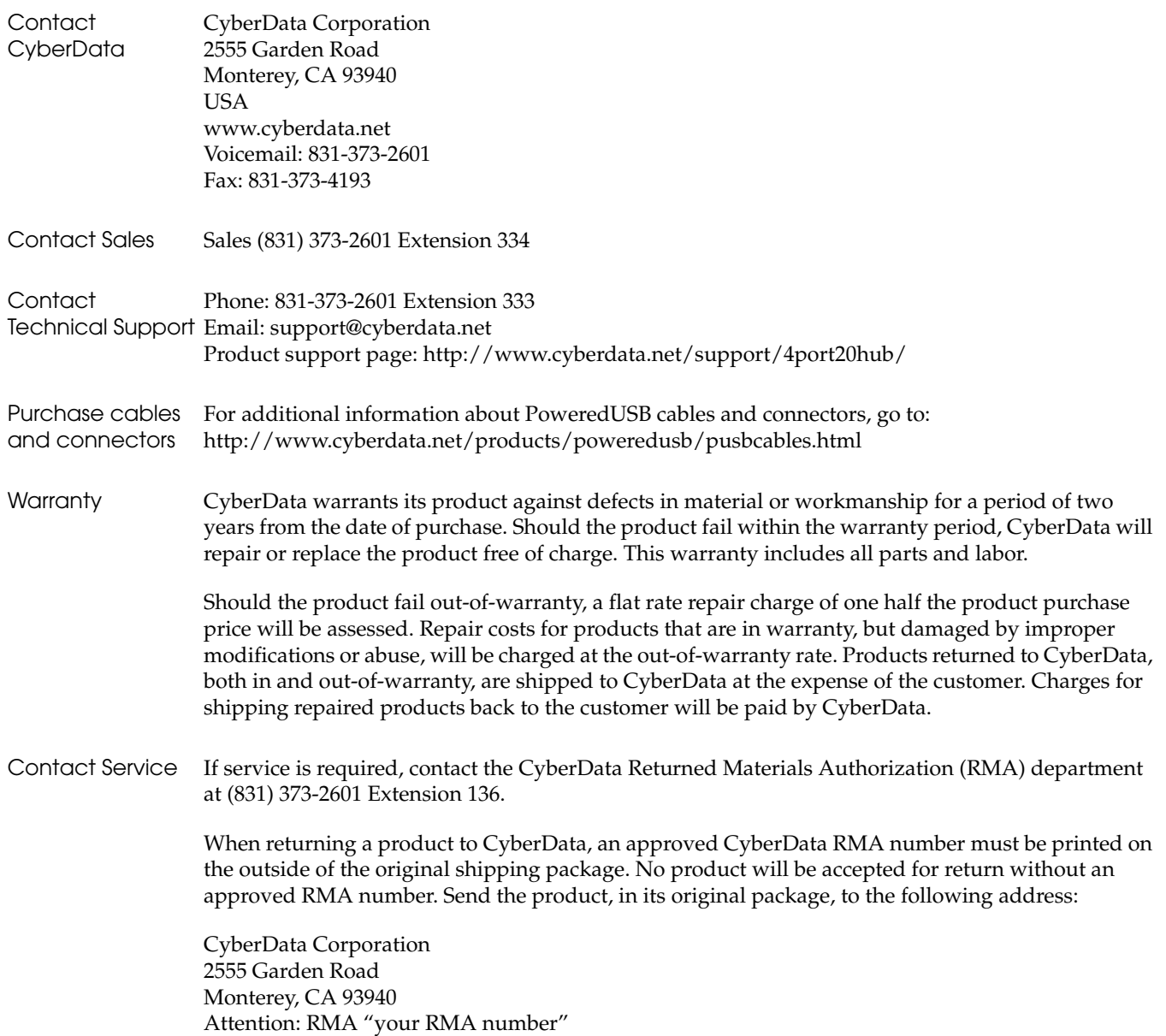

# <span id="page-6-0"></span>2 Installing and Using the 4-Port PoweredUSB Hub

This chapter provides the instructions, illustrations, and background information you need to install, and begin working with the CyberData 4-Port PoweredUSB 2.0 Hub with Serial Ports.

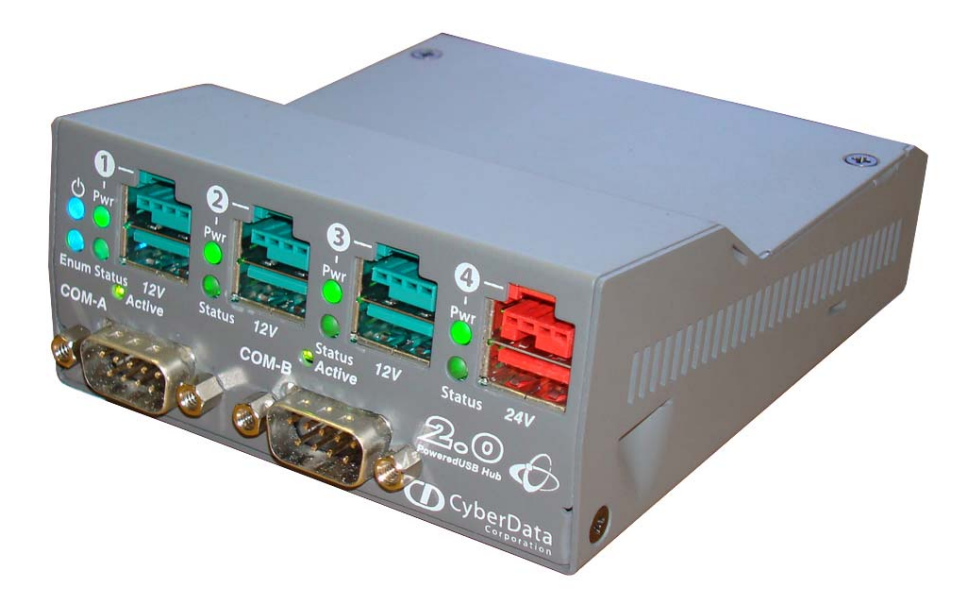

### <span id="page-6-1"></span>2.1 Product Components List

<span id="page-6-4"></span>The PoweredUSB Hub package includes these parts:

- (1) CyberData 4-Port PoweredUSB 2.0 Hub
- <span id="page-6-2"></span>Power Supply, 24VDC, Desk-top, 4-Pin Hosiden style plug
- <span id="page-6-5"></span><span id="page-6-3"></span>(1) Accessory Kit
	- (1) Short USB 2.0 Hi-Speed host cable
	- (1) Host USB cable strain relief clamp
- Installing and Using the 4-Port PoweredUSB Hub 4 Product Components List
	- (1) *Operations Guide for the 4-Port PoweredUSB 2.0 Hub with Serial Ports*

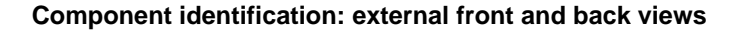

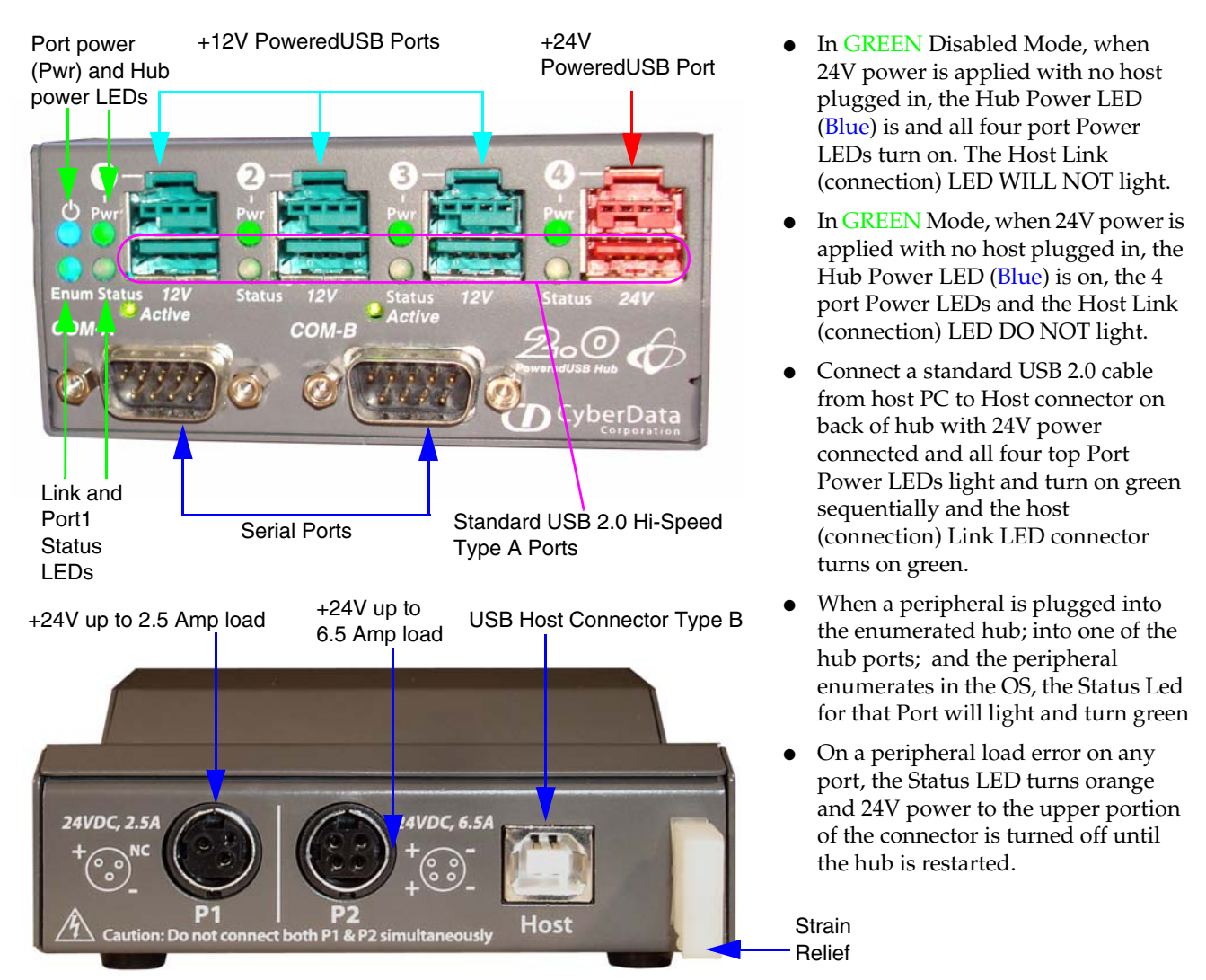

<span id="page-7-0"></span>**Figure 2-1. Product Compatibility**

The CyberData 4-Port PoweredUSB 2.0 Hub is compatible with the following operating systems and USB standards.

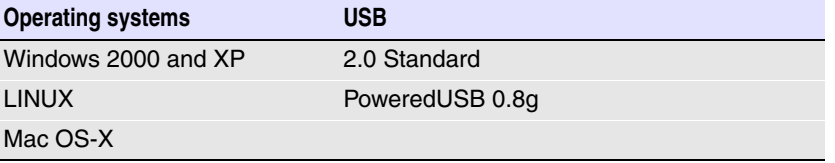

#### <span id="page-8-0"></span>2.2 Installation

<span id="page-8-7"></span>The CyberData 4-Port PoweredUSB 2.0 Hub is a tabletop unit with mounting feet that sit on a flat surface.

### <span id="page-8-1"></span>2.3 Connections

This following topics provide illustrations and information on connecting the CyberData 4-Port PoweredUSB 2.0 Hub to power supplies, the host, and peripheral devices.

#### <span id="page-8-2"></span>2.3.1 Power supply

<span id="page-8-8"></span>The PoweredUSB specification requires supplying +24V at 2.3A and +12V at 1.5A to each voltage designated port. These requirements are met only if the power supply has sufficient wattage for this amount of power.

<span id="page-8-5"></span><span id="page-8-4"></span>The Epson PS180 brick and Dell printer power supply are examples of lower-cost alternate power supplies that can be used with this Hub and peripherals requiring less power. Two power plug receptacles are provided on the back of the CyberData 4-Port PoweredUSB 2.0 Hub to facilitate the use of alternate power supplies.

<span id="page-8-6"></span>The three-pin connector is normally used for the Dell and Epson Bricks. The four-pin connector is used for a high-current power supply. See "Figure [2-7"on page](#page-12-2) 9 for an illustration of cable routing from the CyberData 4-Port PoweredUSB 2.0 Hub.

**CAUTION** The **P1** and **P2** DC input jacks on the back of this Hub are for *input only*. Do *not* plug power supplies into both input jacks simultaneously as equipment damage that might void the product warranty could occur.

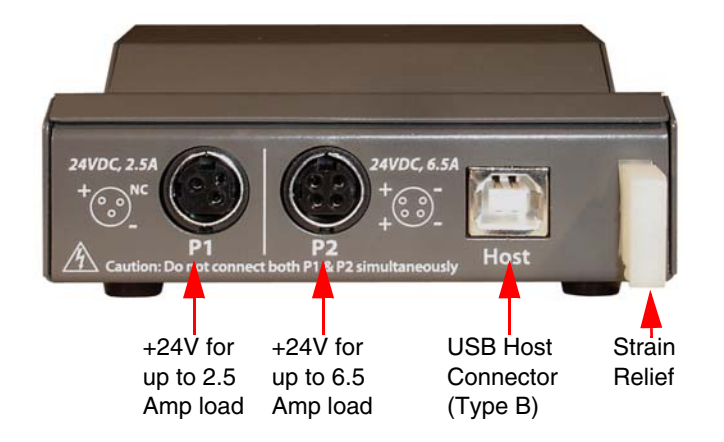

#### <span id="page-8-3"></span>**Figure 2-2. Power Connectors—Back View**

#### <span id="page-9-0"></span>2.3.2 Host connector

<span id="page-9-2"></span>The connection to the host computer is achieved via a standard USB 2.0 certified Hi-Speed "A" to "B" cable that is included in the Accessory Kit, or with any equivalent USB 2.0 certified Hi-Speed cable. Refer to [Section 2.1, "Product Components List"](#page-6-1) for information about the Accessory Kit.

#### <span id="page-9-1"></span>**Figure 2-3. Host Connector with Strain Relief**

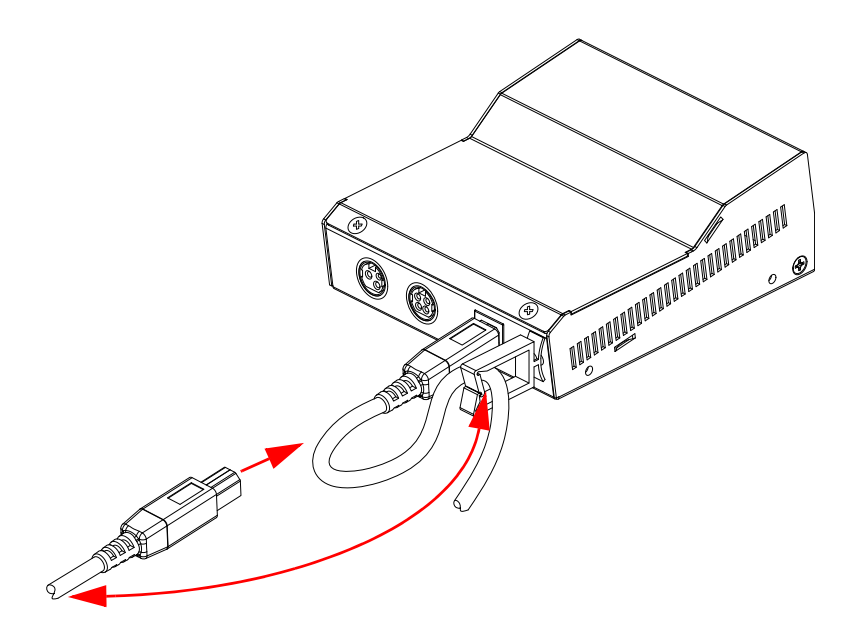

#### <span id="page-10-0"></span>2.3.3 Jumpers

<span id="page-10-4"></span>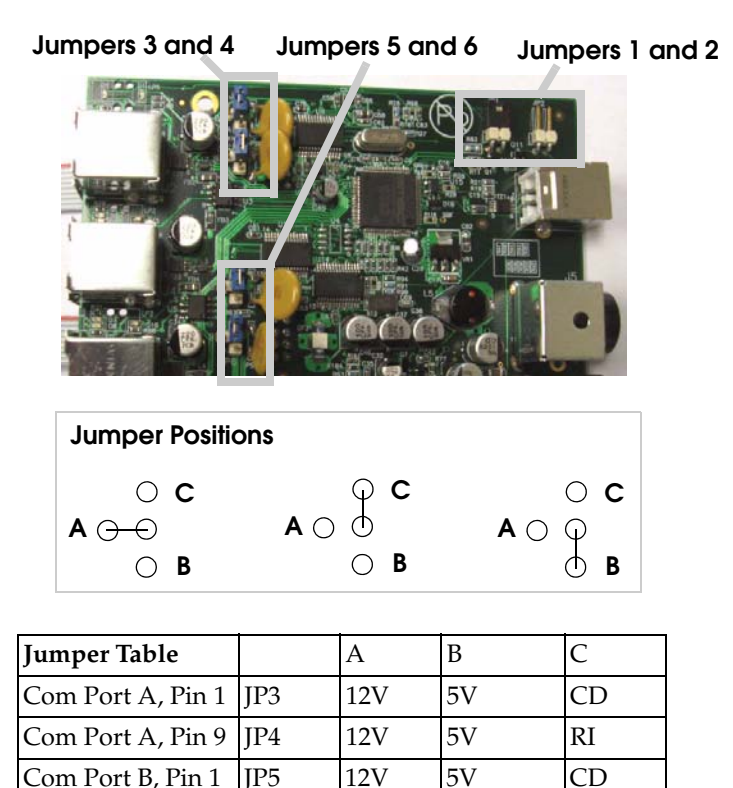

Com Port B, Pin 9 | JP6 |  $12V$  |  $5V$  | RI

**Figure 2-4. Jumpers**

#### <span id="page-10-1"></span>2.3.4 PoweredUSB connections

<span id="page-10-5"></span>The PoweredUSB connections are standard USB "A" connectors with four extra pins to supply higher voltages. See "Figure [2-6"on page](#page-11-0) 8 for an illustration. The lower portion of the "A" connector side on this product can be used alone, without the locking PoweredUSB connector.

#### <span id="page-10-3"></span><span id="page-10-2"></span>2.3.5 Connector color keys

The PoweredUSB connectors are color keyed so that *only* the correct voltage cables can be installed.

8 Installing and Using the 4-Port PoweredUSB Hub Connections

#### **Figure 2-5. Color-coding for Connectors**

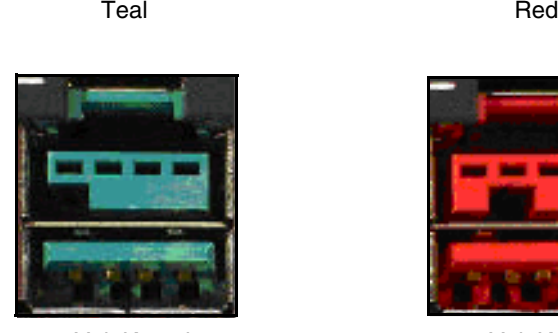

12 Volt Keyed 1.5A each Ports 1,2, and 3

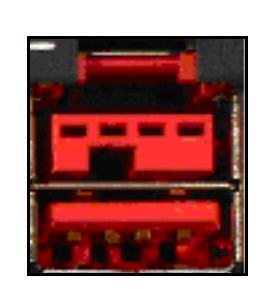

24 Volt Keyed 2.3A Ports 4

#### **Figure 2-6. USB PoweredUSB Socket Connector Pin Assignments**

<span id="page-11-0"></span>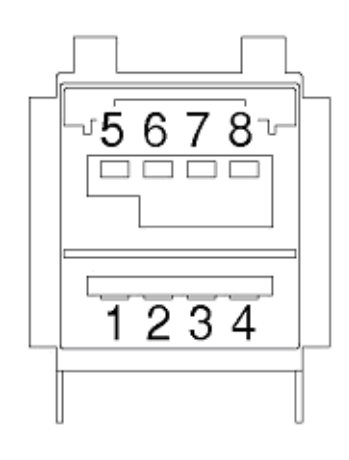

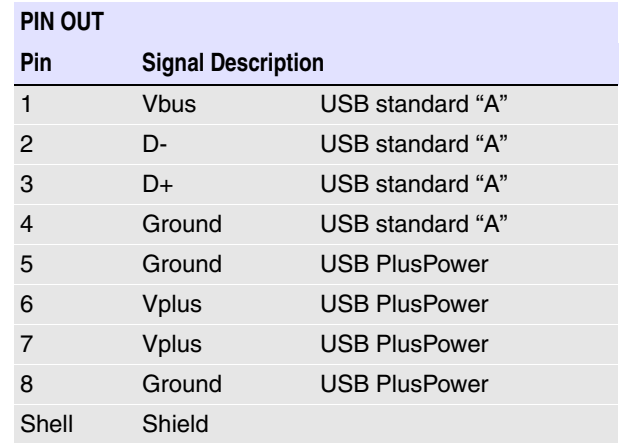

#### <span id="page-12-0"></span>2.3.6 Peripherals connections to the CyberData 4-Port PoweredUSB 2.0 Hub

<span id="page-12-2"></span>This figure illustrates the cable routing from the CyberData 4-Port PoweredUSB 2.0 Hub to the Dell Retail Integrator.

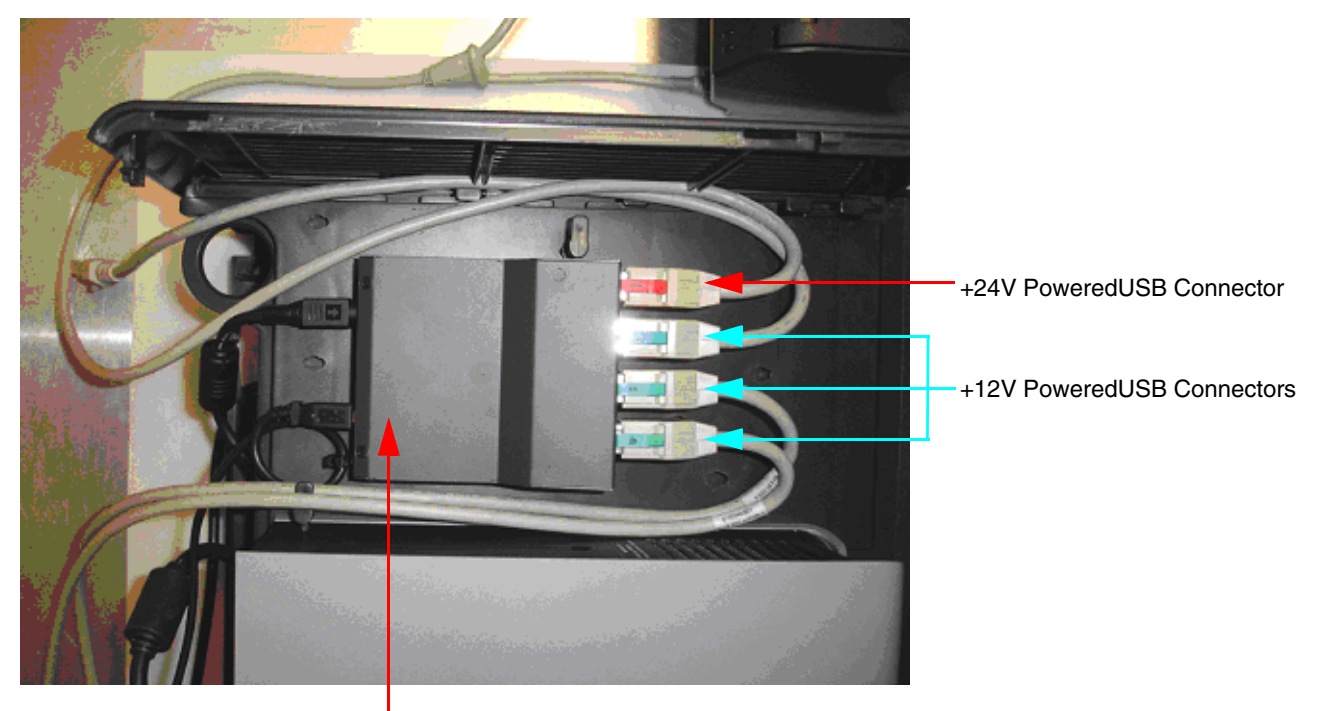

#### <span id="page-12-3"></span>**Figure 2-7. Top view of Hub PoweredUSB cable routing**

CyberData 4-Port PoweredUSB Hub

#### <span id="page-12-1"></span>2.3.7 Peripheral cable connection options

<span id="page-12-5"></span>Figures 10 through 16 provide examples of peripheral cable combinations and connection options for the CyberData 4-Port PoweredUSB 2.0 Hub. The following table provides details about the CyberData PoweredUSB Cables displayed in these figures.

PoweredUSB cable sources Custom cables of different lengths and colors can be purchased from CyberData as follows:

- Via email: sales@cyberdata.net
- Via phone: Sales (831) 373-2601 Extension 334

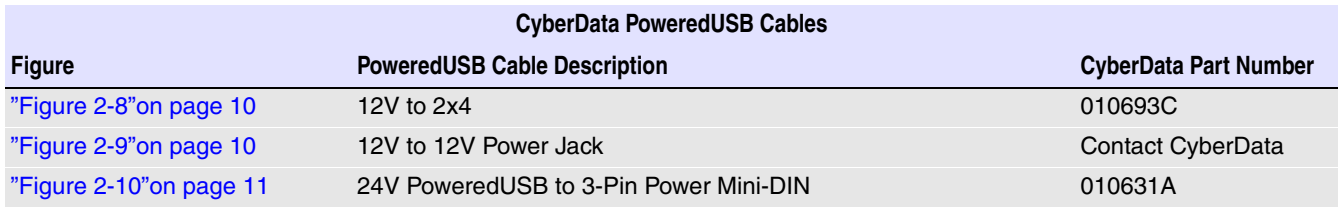

<span id="page-12-4"></span>

Operations Guide 930105B CyberData Corporation

10 Installing and Using the 4-Port PoweredUSB Hub Connections

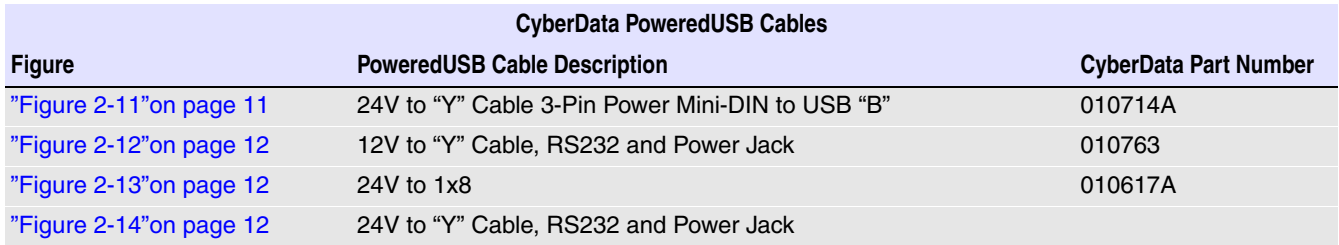

#### <span id="page-13-0"></span>**Figure 2-8. Cable, +12V PoweredUSB to 2x4 PoweredUSB**

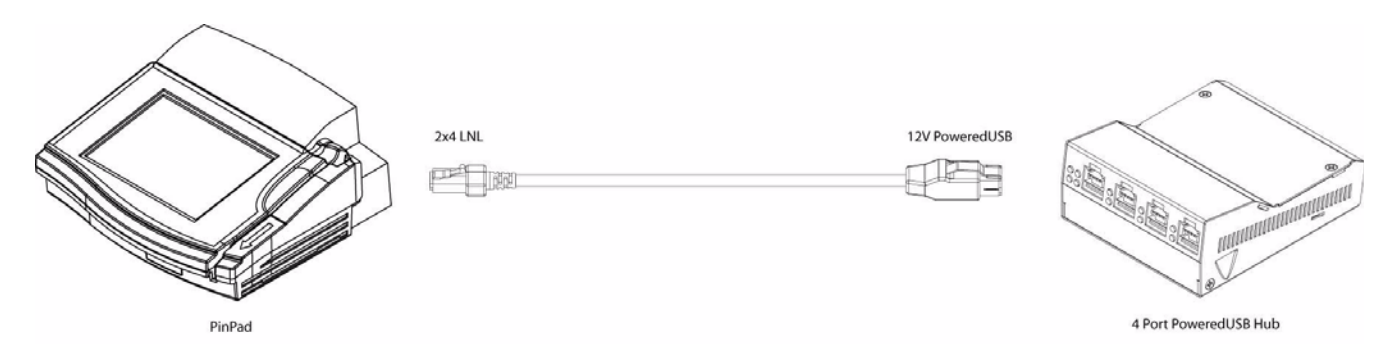

#### <span id="page-13-1"></span>**Figure 2-9. Cables; +12V PoweredUSB to +12V Power Jack and RS-232 to RS-232**

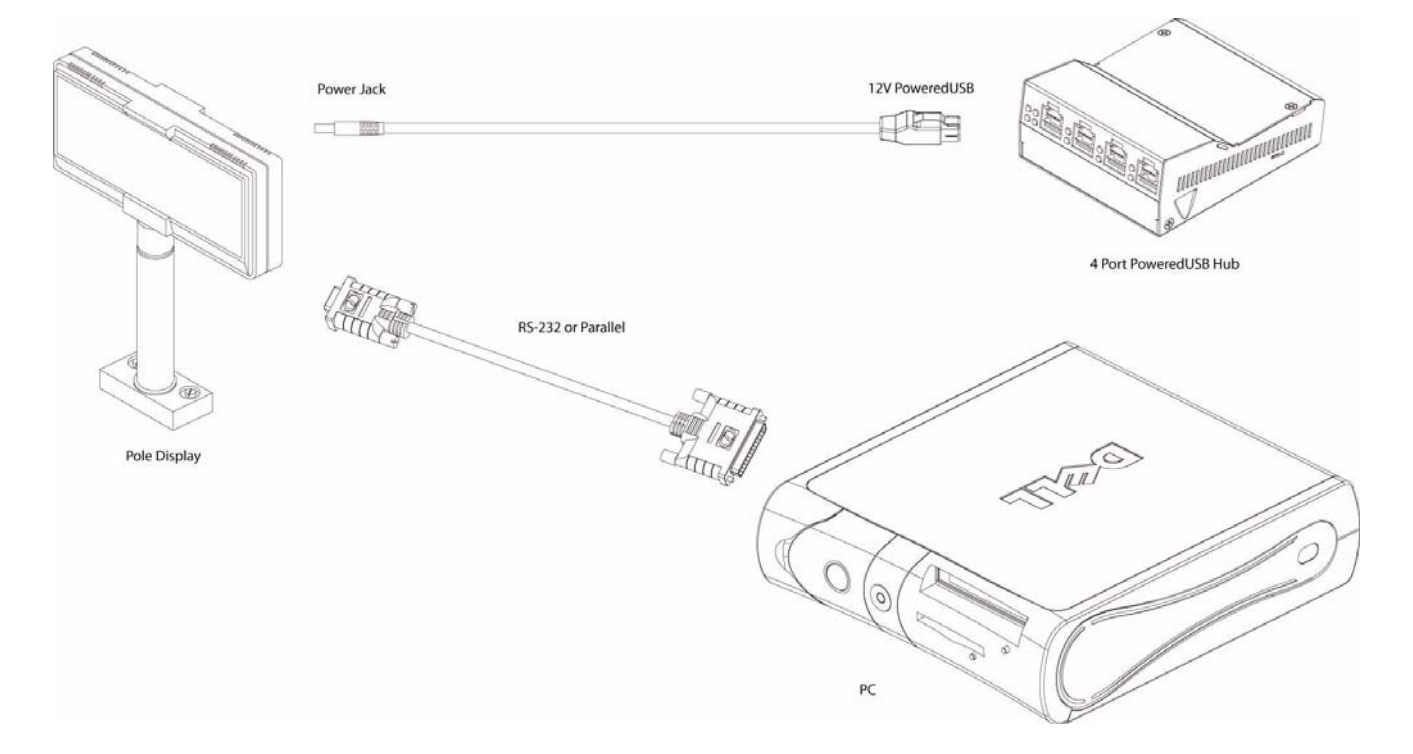

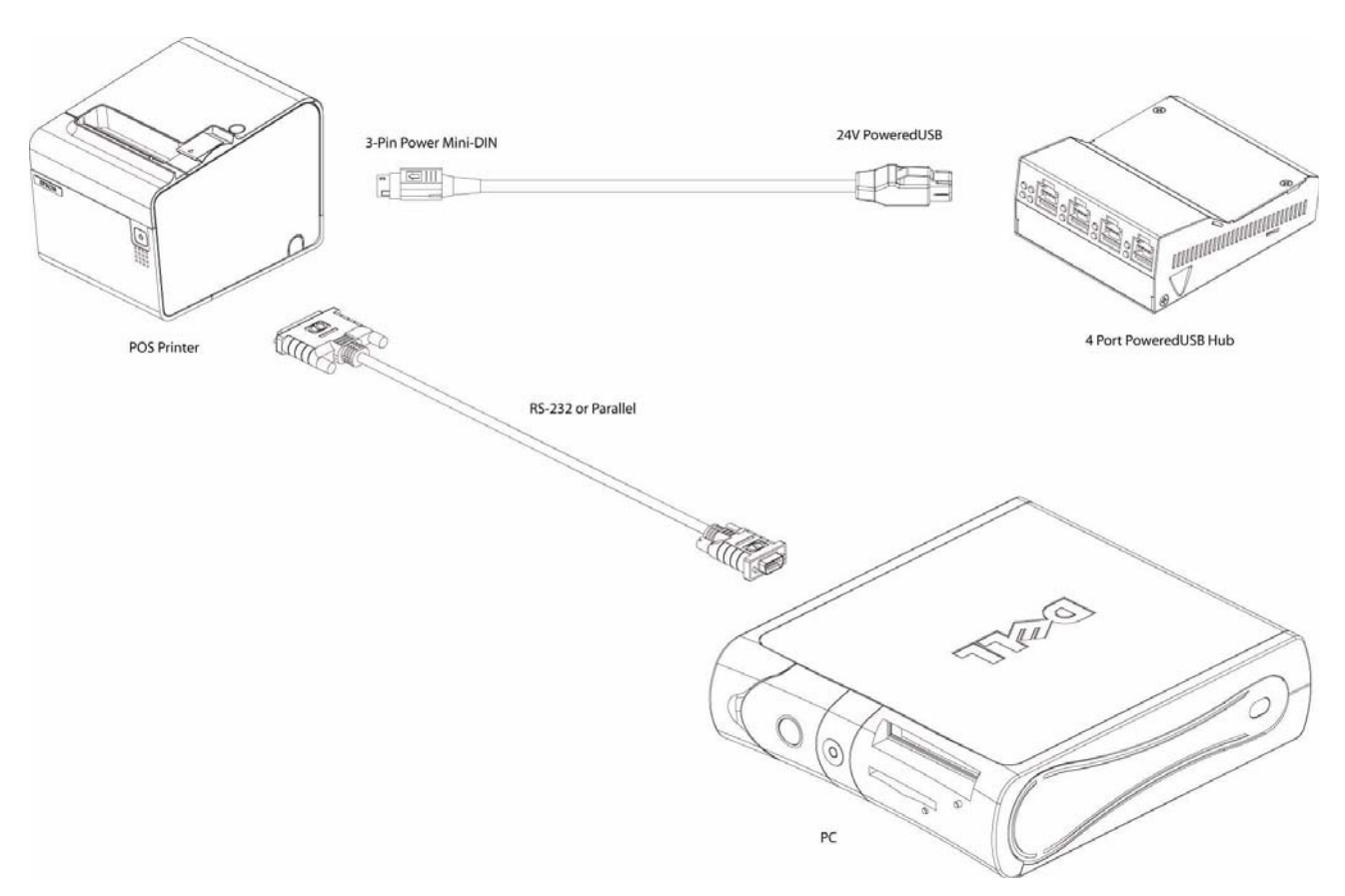

#### <span id="page-14-0"></span>**Figure 2-10. Cables; +24V PoweredUSB to 3-Pin Mini-DIN and RS-232 to RS-232 or Parallel to Parallel**

<span id="page-14-1"></span>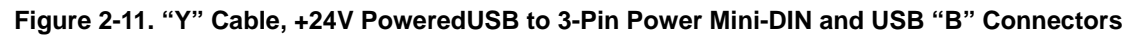

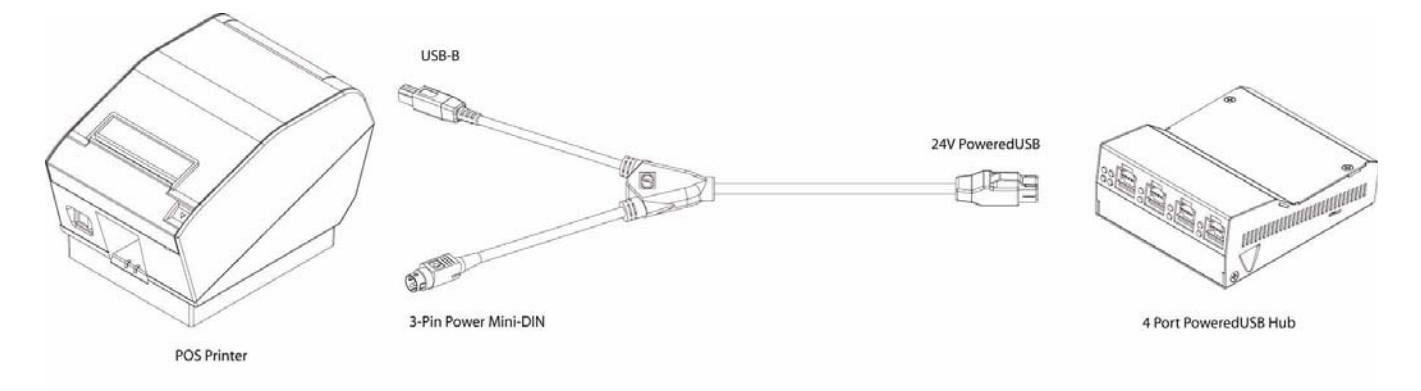

12 Installing and Using the 4-Port PoweredUSB Hub Connections

<span id="page-15-0"></span>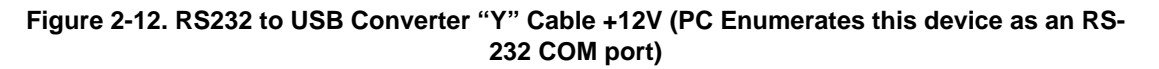

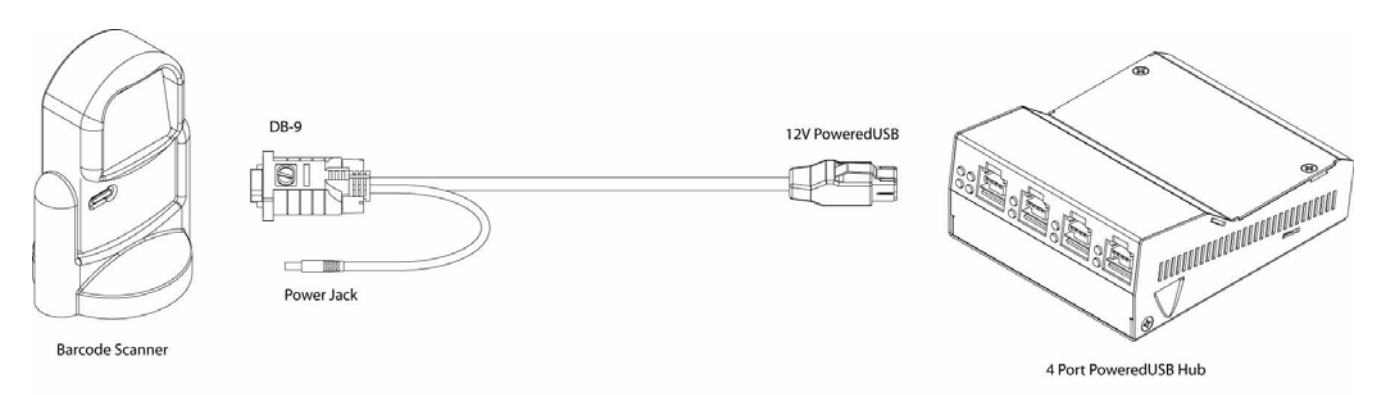

<span id="page-15-1"></span>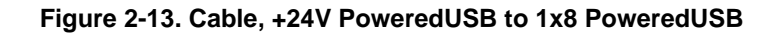

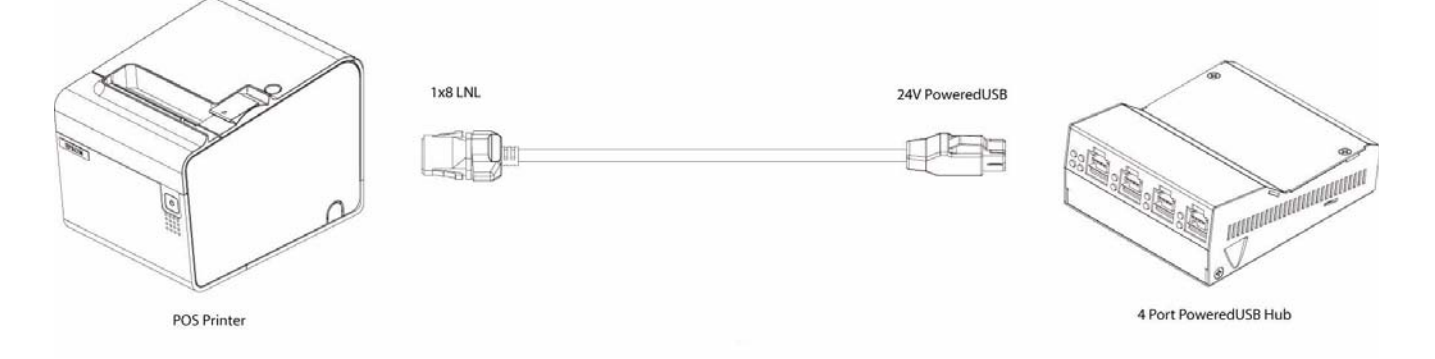

<span id="page-15-2"></span>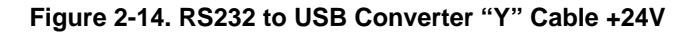

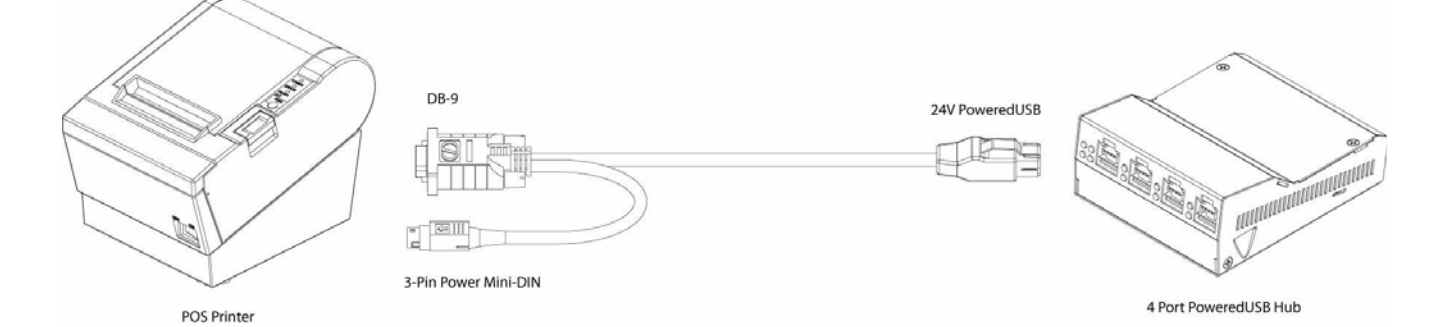

### <span id="page-16-0"></span>2.4 Operation

<span id="page-16-6"></span><span id="page-16-5"></span><span id="page-16-4"></span>The CyberData 4-Port PoweredUSB 2.0 Hub is a standard USB Hub that complies with the USB 2.0 specification, and adds PoweredUSB ports. When connected to a Host, it is enumerated as a *Generic USB Hub*. This Hub also meets the PoweredUSB .08g specification. For more information about this specification, go to www.poweredusb.org.

<span id="page-16-3"></span>POS peripheral caveat According to the USB 2.0 specification, devices attached to a USB interface should enumerate from the Hub's USB Vbus, regardless of the PoweredUSB powered ports. Some POS devices do not comply with this specification, and will not enumerate unless the upper sections of the PoweredUSB ports are active.

> <span id="page-16-8"></span>When running on operating systems such as Windows XP with *no* devices attached (an empty Hub), the operating system turns the Hub off. The operating system does not detect non-compliant peripherals when they are hot-plugged into an empty Hub. Consequently PoweredUSB power is not supplied to the peripheral. In this case, you can restore correct operation as follows.

- 1. Unplug the Host side connection for five seconds, and then plug it in again.
- 2. Be sure that at least one USB device is plugged in when the computer is booted, or leaves standby mode.
- 3. Plug in a standard USB compliant device, such as a mouse or keyboard.
- 4. Disable the low-power, standby operation. With this configuration, power is always supplied to the PoweredUSB ports regardless of the PC's operational state. For more information, contact CyberData as instructed in [Section , "Contact Technical Support".](#page-5-0)

### <span id="page-16-1"></span>2.5 Port Electrical Specifications

<span id="page-16-7"></span>The CyberData 4-Port PoweredUSB 2.0 Hub adheres to the USB 2.0 electrical specifications as follows:

Standard USB lower A supply Each lower portion of the PoweredUSB port provides +5V @ 500mA. If more than 500mA are drawn from a port, that port goes into USB over current, the +5 volts is turned off, and the condition is reported to the host according to USB 2.0 specifications.

PoweredUSB supply The listed maximum currents depend on the selected power supply. Both the +12V and +24V PoweredUSB ports are protected with active over current circuits. If an over current condition occurs, unplug the DC connection, remove the overcurrent condition, and re-cycle the DC connection to the Hub by unplugging it, and then plugging it in again.

- <span id="page-16-2"></span> $+12V$  Ports  $(3)$  – 1.5A each
- $+24V$  Port  $(1) 2.3A$

14 Installing and Using the 4-Port PoweredUSB Hub Port Electrical Specifications

# <span id="page-18-0"></span>Appendix A: Regulatory and Safety Information

<span id="page-18-4"></span>Regulatory standards

<span id="page-18-6"></span>FCC Statement: This equipment has been tested and found to comply with the limits for a Class A digital device, pursuant to Part 15 of the FCC Rules. These limits are designed to provide reasonable protection against harmful interference when the equipment is operated in a commercial environment. This equipment generates, uses, and can radiate radio frequency energy and, if not installed and used in accordance with the instruction manual, may cause harmful interference to radio communications. Operation of this equipment in a residential area is likely to cause harmful interference in which case the user will be required to correct the interference at his own expense.

- Safety standards UL60950-1; Information Technology Equipment
	- CSA C22.2 No. 60950-01, Information Technology Equipment
	- EN60950-1, Information Technology Equipment
	- IEC60950-1, Information Technology Equipment

<span id="page-18-3"></span>EMC For the USA and Canada, this device complies with:

- <span id="page-18-2"></span>● Title 47 of the CFR, Part 15, Subpart B, Section 15.107(b)
- <span id="page-18-5"></span>Title 47 of the CFR, Part 15, Subpart B, Section 15.109 (b)
- **ICES-003**

<span id="page-18-1"></span>CE Declaration of This device complies with:

- **Conformity**
- Directive 89/336/EEC
- EN55022 Class A 1998
	- EN61000-3-2: 2000
	- EN61000-3-3: 1995
- EN55024: 1998
	- EN61000-4-2: 1995
	- EN 61000-4-3:1996
	- EN 61000-4-4: 1995
	- EN 61000-4-5: 1995
	- EN 61000-4-6: 1996
	- EN 61000-4-8: 1993
	- EN 61000-4-11: 1995

# <span id="page-20-0"></span>Appendix B: Setting up the Hub on Windows XP

For connecting the CyberData 4-Port PoweredUSB 2.0 Hub to a PC running the Windows XP operating system, keep in mind:

- <span id="page-20-3"></span><span id="page-20-2"></span>1. Microsoft XP Service Pack 1 or higher must be installed.
- <span id="page-20-1"></span>2. When connecting the Hub for the first time, it is important to perform the enumeration correctly. A Microsoft XP Service Pack issue does not enumerate and recognize a Hub when no devices are attached to it. To correctly enumerate the CyberData 4-Port PoweredUSB 2.0 Hub, attach a peripheral whose drivers are included in Windows XP, such as a USB mouse, prior to enumerating the Hub. To accomplish this:
	- a. Connect a USB mouse to one of the lower, standard USB, Hub ports.
	- b. Connect the power cord to the Hub.
	- c. With the PC powered up, connect the host control cable from the Hub to a USB port on the PC. Doing so displays the *Found new hardware* dialog, indicating that the PC is searching for drivers for the Hub.
	- d. When the PC completes the driver search, it displays the *Found new hardware* dialog, in search of a driver for the mouse. If required, click **Next** in all screens of the wizard to complete the driver selection for the mouse.

At this point, you should be able to plug in and install a USB device provided you have also installed its drivers, or have them available for installation.

## <span id="page-22-0"></span>Index

### **A**

[accessory kit](#page-6-2) 3, [6](#page-9-1) [active over current circuits.](#page-16-2) 13

### **C**

[cable routing](#page-12-3) 9 [cable strain relief clamp](#page-6-3) 3 [cables for connecting peripherals](#page-12-4) 9 [CE conformity](#page-18-1) 15 [CFR](#page-18-2) 15 [color keys for ports](#page-10-3) 7 [compatibility matrix](#page-7-0) 4 [components list](#page-6-4) 3 [connector color keys](#page-10-3) 7 [contact information](#page-5-1) 2 CyberData [contact information](#page-5-1) 2 [license with IBM](#page-4-1) 1 [product warranty](#page-5-2) 2 [sales](#page-5-3) 2 [service and repairs](#page-5-4) 2

#### **D**

[DC input jacks](#page-8-3) 5 [Dell printer power supply](#page-8-4) 5

#### **E**

[EMC](#page-18-3) 15 [enumeration](#page-16-3) 13, [17](#page-20-1) [Epson PS180 brick](#page-8-5) 5

#### **F**

[FCC](#page-18-4) 15 [features](#page-4-2) 1

#### **G**

[generic USB hub](#page-16-4) 13

## **H**

[high-current power supply](#page-8-6) 5 [host connector](#page-6-5) 3, [6](#page-9-2)

## **I**

[IBM](#page-4-1) 1 [ICES](#page-18-5) 15 [Information Technology Equipment](#page-18-6) 15 [installation](#page-8-7) 5

### **J**

[jumpers](#page-10-4) 7

### **L**

[license](#page-4-1) 1

### **M**

[Microsoft XP Service Pack 1](#page-20-2) 17

#### **O**

[over current protection](#page-4-3) 1

#### **P**

[peripheral connections](#page-12-5) 9 [power supply connections](#page-8-8) 5 [PoweredUSB .08g specification](#page-16-5) 13 [PoweredUSB connections](#page-10-5) 7 product

19

Operations Guide 930105B CyberData Corporation

[accessory kit](#page-6-2) 3, [6](#page-9-1) [CE conformity](#page-18-1) 15 [compatibility matrix](#page-7-0) 4 [components list](#page-6-4) 3 [enumerating](#page-16-3) 13 [enumeration](#page-20-1) 17 [features](#page-4-2) 1 [installation](#page-8-7) 5 [regulatory standards](#page-18-4) 15 [resell/release conditions](#page-4-4) 1

### **R**

[regulatory standards](#page-18-4) 15 [RMA returned materials authorization](#page-5-5) 2

### **S**

[sales contact information](#page-5-3) 2 [service contact information](#page-5-4) 2 [short circuit protection](#page-4-3) 1

#### **U**

USB [2.0 specification](#page-16-6) 13 [over current](#page-16-7) 13

#### **W**

[warranty](#page-4-5) 1, [2](#page-5-2) [Windows XP](#page-16-8) 13, [17](#page-20-3)

Free Manuals Download Website [http://myh66.com](http://myh66.com/) [http://usermanuals.us](http://usermanuals.us/) [http://www.somanuals.com](http://www.somanuals.com/) [http://www.4manuals.cc](http://www.4manuals.cc/) [http://www.manual-lib.com](http://www.manual-lib.com/) [http://www.404manual.com](http://www.404manual.com/) [http://www.luxmanual.com](http://www.luxmanual.com/) [http://aubethermostatmanual.com](http://aubethermostatmanual.com/) Golf course search by state [http://golfingnear.com](http://www.golfingnear.com/)

Email search by domain

[http://emailbydomain.com](http://emailbydomain.com/) Auto manuals search

[http://auto.somanuals.com](http://auto.somanuals.com/) TV manuals search

[http://tv.somanuals.com](http://tv.somanuals.com/)